## AULA

## **SÅDAN KOMMER DU PÅ AULA**

**1. Gå til Aula.dk 2. Vælg "Forældre"**

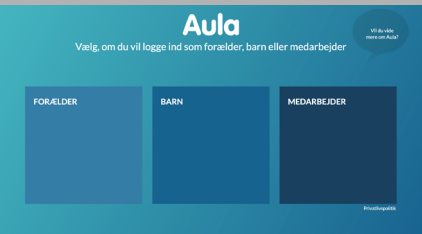

## **3. Log ind med dit UNI • Login**

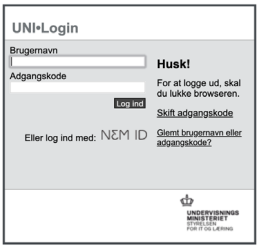

**Hvis ikke I har et UNI • Login eller har glemt jeres brugernavn eller adgangskode:**

**1. Tryk på Glemt brugernavn og adgangskode**

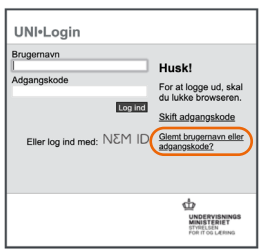

## **2. Tryk på Log på med NemID**

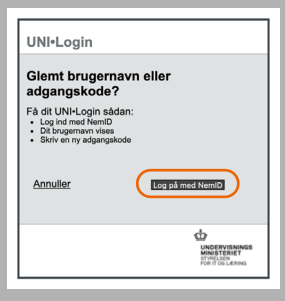

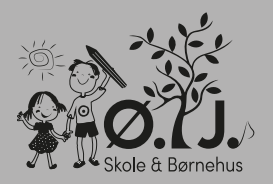